## **Enrolling in a Blackboard Community at UCM**

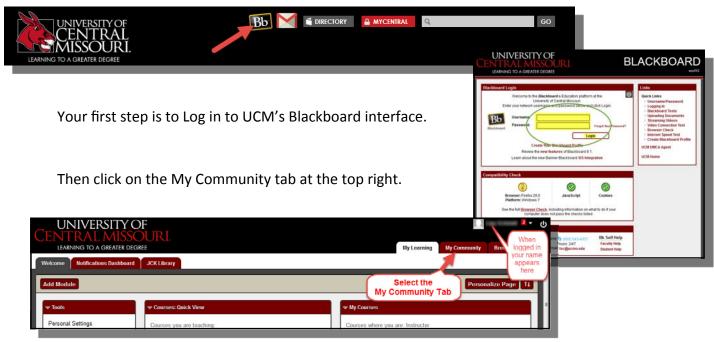

You will see a link to the catalog of Communities that are available for your enrollment.

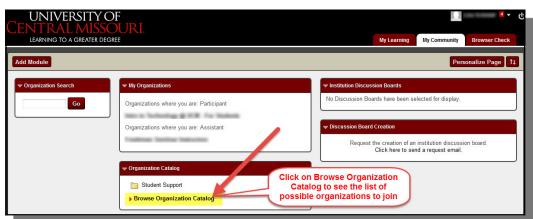

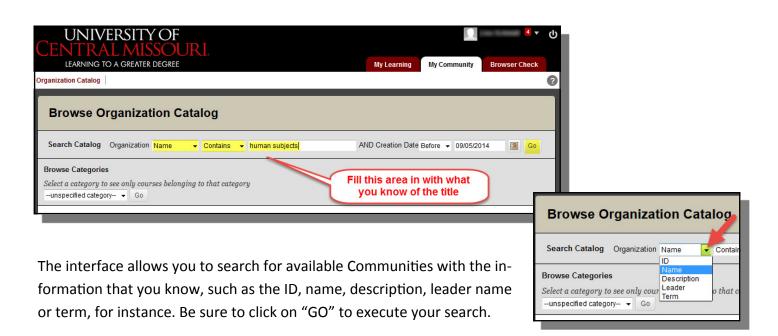

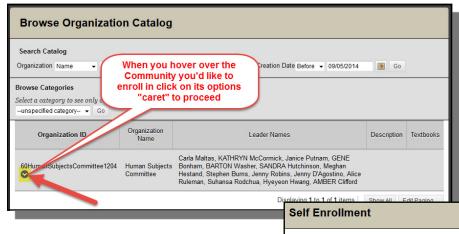

When you see the Community you would like to join hover over the name of the Community and a > will display, click on it and you will see an Enroll link. As the system knows who you are via your login information, you don't have to enter that.

Accept your enrollment in that Blackboard Community by clicking on the Submit button on the Self Enrollment screen.

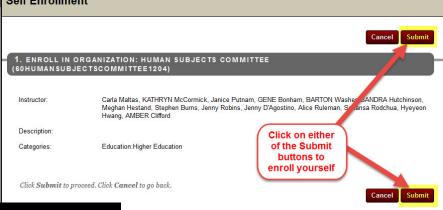

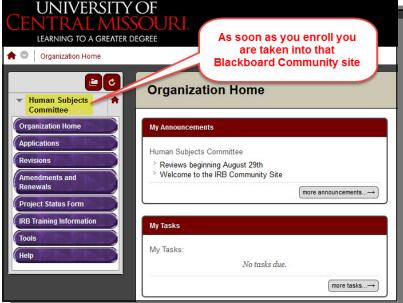

Successful enrollment takes you right into that Community.

You will see access to the Community in subsequent Blackboard sessions by clicking on your My Community tab under My Organizations.

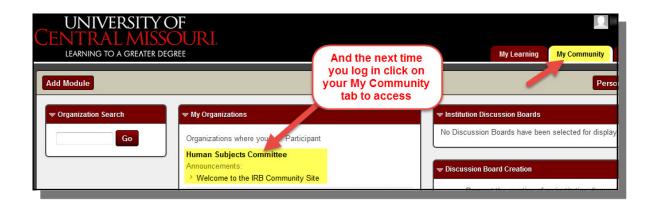